# ЧАСТНОЕ ПРОФЕССИОНАЛЬНОЕ ОБРАЗОВАТЕЛЬНОЕ УЧРЕЖДЕНИЕ «БАШКИРСКИЙ ЭКОНОМИКО-ЮРИДИЧЕСКИЙ КОЛЛЕДЖ» (БЭК)

Согласовано Исполнительный директор Ассоциации образовательных организаций «Электронное образование Республики **Bainkooreerary** не роблабидуллин 2023г.

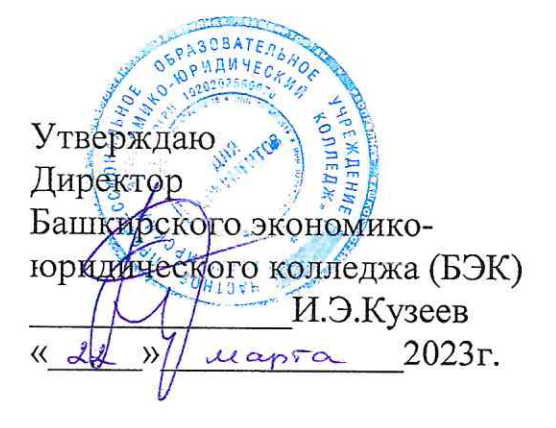

Компетентностно-ориентированные задания для проведения квалификационного экзамена по профессиональному модулю ПМ 02 Осуществление интеграции программных модулей для специальности 09.02.07 Информационные системы и программирование

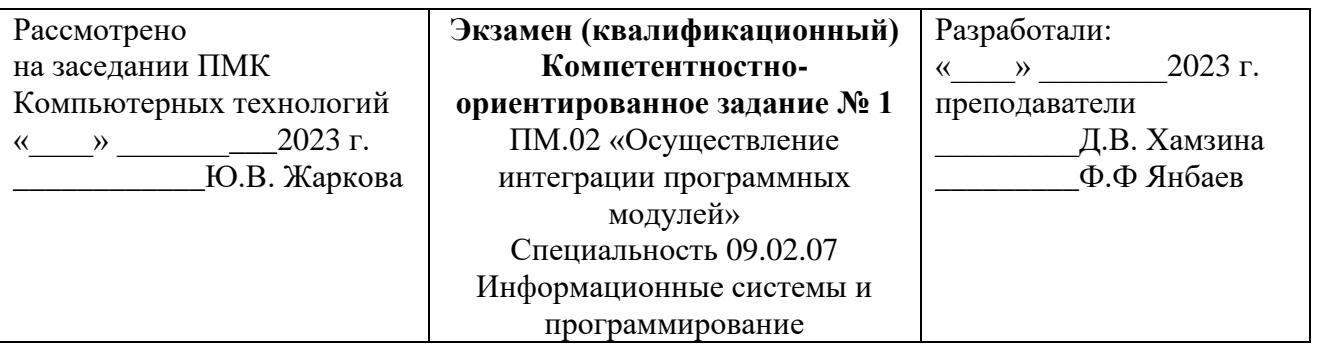

**1.Задание.** Разместите в форме кнопку Button1 и окно ввода текста Edit1. В свойстве Caption (Заголовок) кнопки напишите «Гадалка» и очистите свойство Text окна Edit1. Наша цель - научить компьютер «Гадать на ромашке». Каждый раз, когда в окне Edit1 мы наберем количество лепестков цветка и нажмем кнопку Button1, он будет «предсказывать»: «любит» или «не любит». Для ответов компьютера разместим в форме компонент-надпись Label1. Подберите для нее приемлемый цвет и шрифт.

**2.Задание.** Создать таблицу в HTML - документе, в которой объединено несколько ячеек в строке и несколько ячеек в столбце.

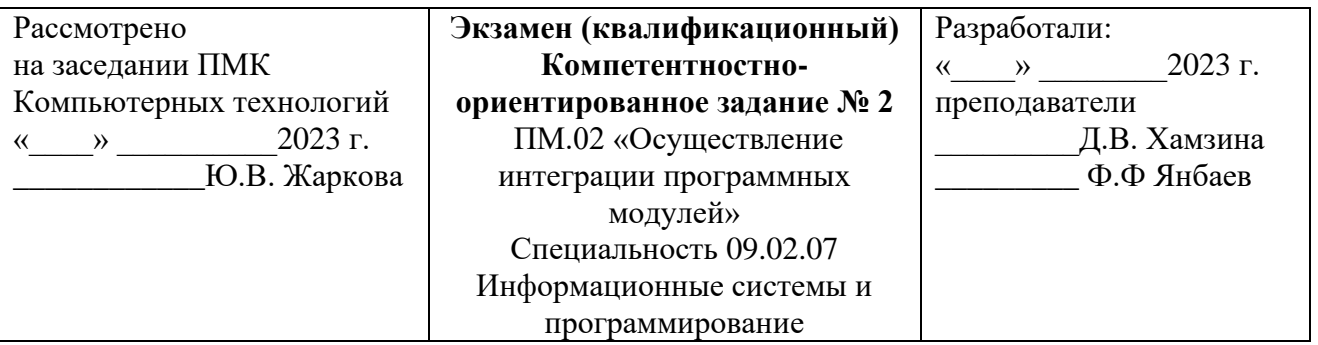

1.Задание. Создадим электронную гадалку. Одна из версий гадания на ромашке предполагает шесть различных предсказаний: любит, не любит, плюнет, поцелует, к сердцу прижмет, к черту пошлет.

Применить специальный оператор языка Object Pascal case (выбор): case StrToInt(Editl.Text) mod 6 of

.......

end:

2. Задание. Создать в HTML - документе текст, в котором будут использованы различные методы выделения, в т.ч. курсив, полужирный, подчеркнутый текст

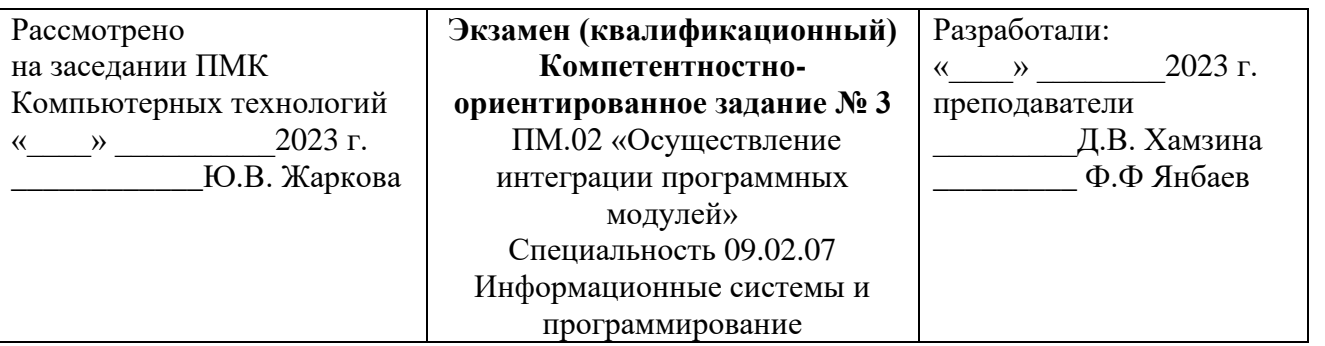

**1.Задание.** Стоимость междугородного разговора по телефону в выходные дни ниже, чем в обычные. Программа, запрашивает длительность разговора и день недели, а затем вычисляет стоимость разговора. Если день недели суббота или воскресенье, то стоимость уменьшается на величину скидки. Цена минуты разговора и величина скидки задаются в тексте программы как константы. Для ввода исходных данных (длительность разговора, номер дня недели) используются поля редактирования, для вывода результата и пояснительного текста — поля меток.

**2.Задание.** Вывести в HTML – документе формулу, содержащую переменные с индексами, возведение в степень и греческие буквы.

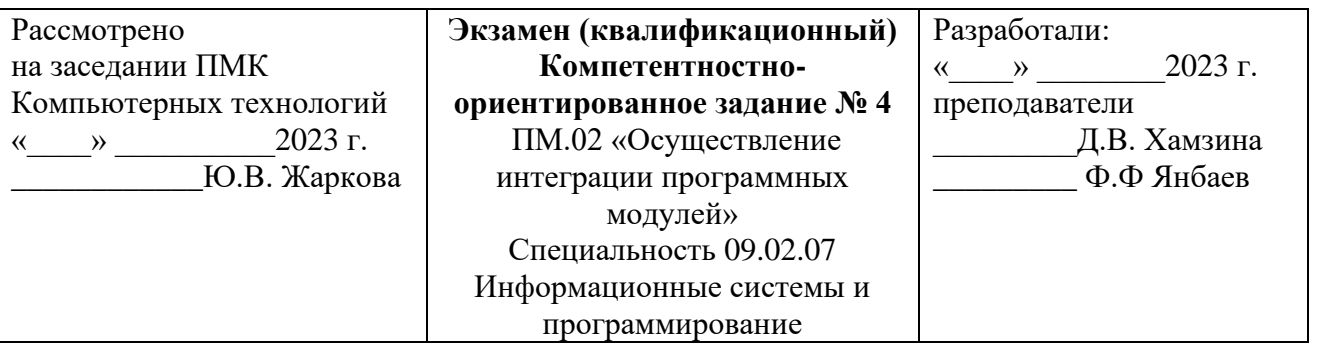

**1.Задание.** Известно, что для каждого человека существует оптимальное значение веса, которое может быть вычислено по формуле: Рост(см)- 100.Реальный вес может отличаться от оптимального: вес может быть меньше оптимального, равняться ему или превышать оптимальное значение. Программа запрашивает вес и рост, вычисляет оптимальное значение, сравнивает его с реальным весом и выводит соответствующее сообщение.

**2.Задание.** Вывести в HTML – документ простые списки: список определений, нумерованный и ненумерованный списки.

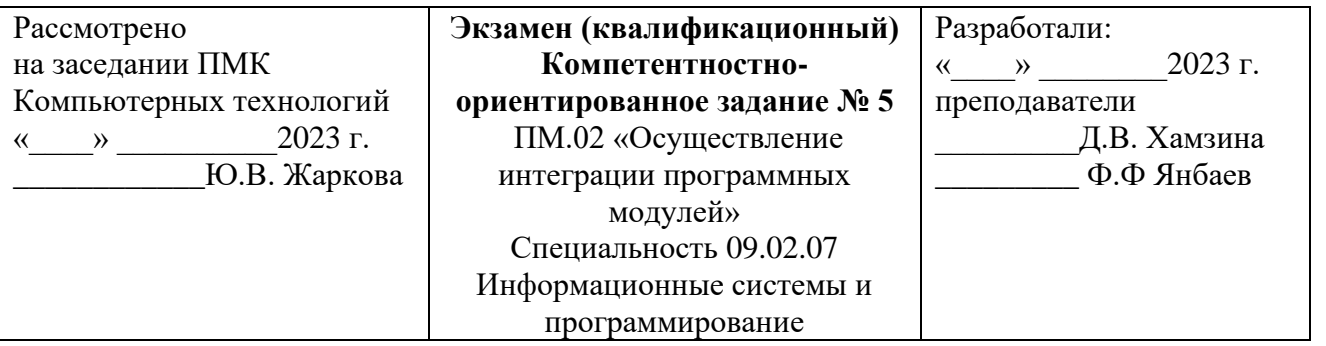

**1.Задание.** Создать программу, которая пересчитывает вес из фунтов в килограммы, учитывая, что в разных странах фунт "весит" по-разному. Например, в России фунт равен 409,5 граммов, в Англии — 453,592 грамма, а в Германии, Дании и Исландии фунт весит 500 граммов. В диалоговом окне программы, изображенном на рисунке, для выбора страны используется список **Страна.**

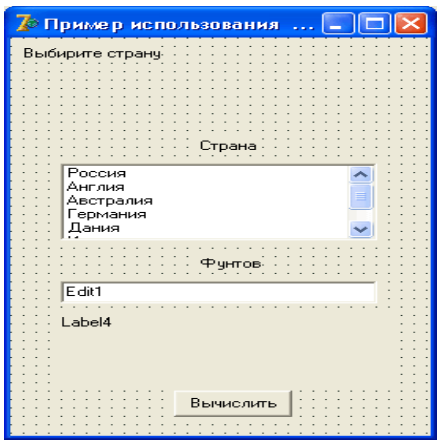

**2.Задание.** Создать документ HTML, в котором есть гиперссылки на страницы, расположенные: в текущем каталоге, в каталоге на уровень выше, во вложенном каталоге, на указанном домене. А также использовать переход на анкер (якорь).

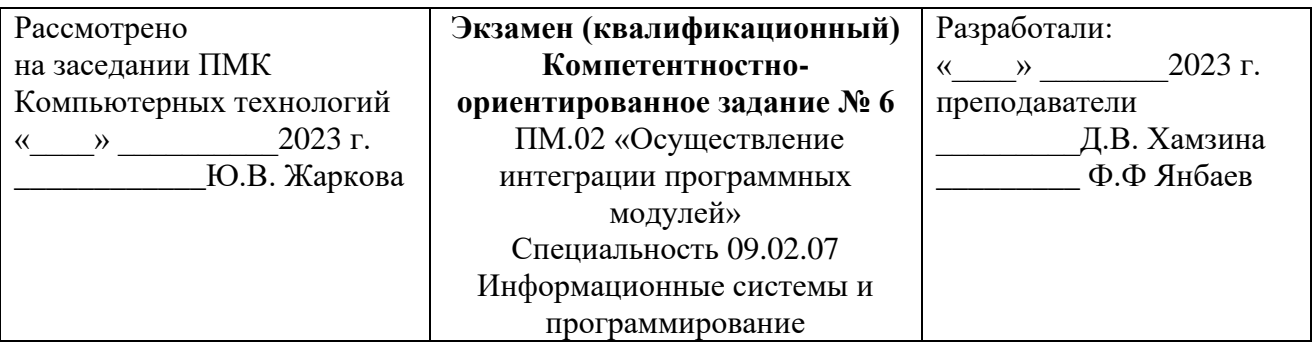

1. Задание. Создайте программу, которая вычисляет сумму первых 10 элементов ряда:  $1 + 1/3 + ...$  (значение i-го элемента ряда связано с его номером формулой 1//). Диалоговое окно программы должно содержать, по крайней мере, два компонента: поле метки (Label1) и командную кнопку (Buttonl). Вычисление суммы ряда и вывод результата выполняет процедура обработки события Onclick.

2. Задание. Вывести вложенный нумерованный список, одним из элементов которого будет нумерованный список, а другим - ненумерованный (маркированный). Вывести вложенный ненумерованный список. Использовать разные типы маркировки элементов списка.

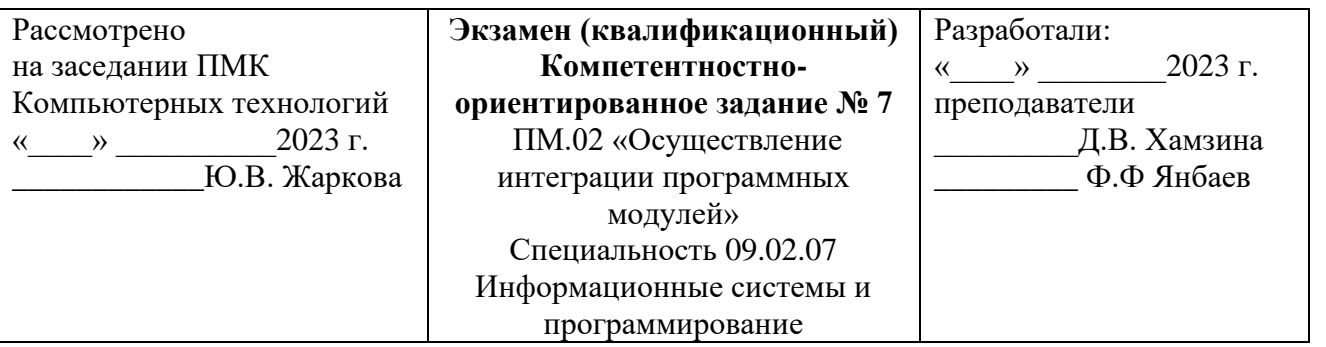

**1.Задание.** Создать программу, которая вычисляет значение числа с точностью, задаваемой пользователем во время работы программы. В основе алгоритма вычисления лежит тот факт, что сумма ряда 1 - 1/3 + 1/5 -1/7 + 1/9  $+ \dots$  приближается к значению  $\pi/4$  при достаточно большом количестве членов ряда. Вид диалогового окна программы во время ее работы приведен на рисунке. Пользователь вводит точность вычисления в поле ввода (Edit1). После щелчка на командной кнопке **Вычислить** (Button1) программа вычисляет значение числа л и выводит результат в поле метки (Label1).

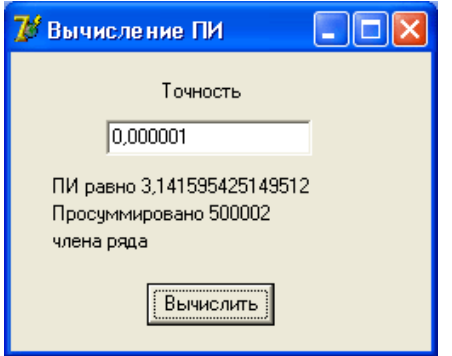

**2.Задание.** Создать страницу с тремя фреймами, в одном из которых есть меню в виде нескольких гиперссылок, которые будут открываться в другом фрейме.

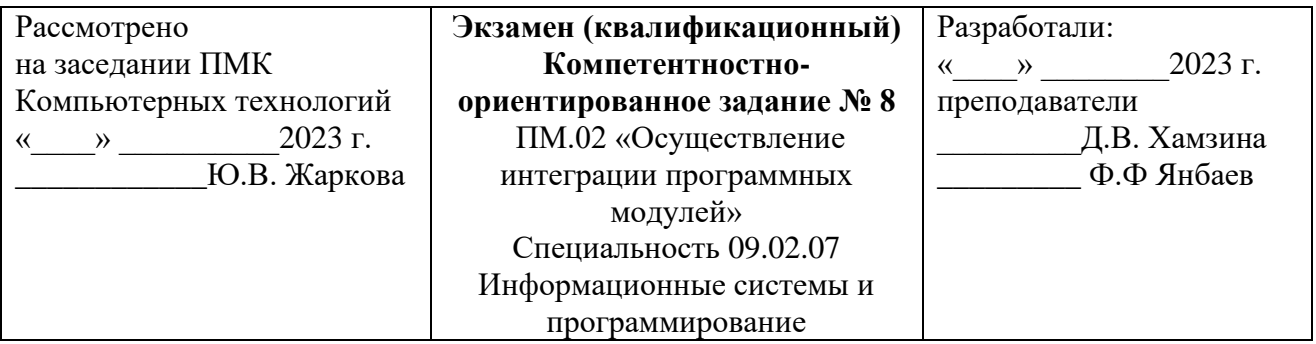

**1.Задание.** Каждый член ряда с номером n вычисляется по формуле: 1/(2\*n - 1) и умножается на минус один, если n четное (определить, является ли n четным, можно проверкой остатка от деления  $\pi$  n на 2). Вычисление заканчивается тогда, когда значение очередного члена ряда становится меньше, чем заданная точность вычисления. Основную работу выполняет процедура обработки события OnClick.

**2.Задание.** Продемонстрируйте теги, используемые для отображения заголовков в html-документе и вставки горизонтальной линии в документ.

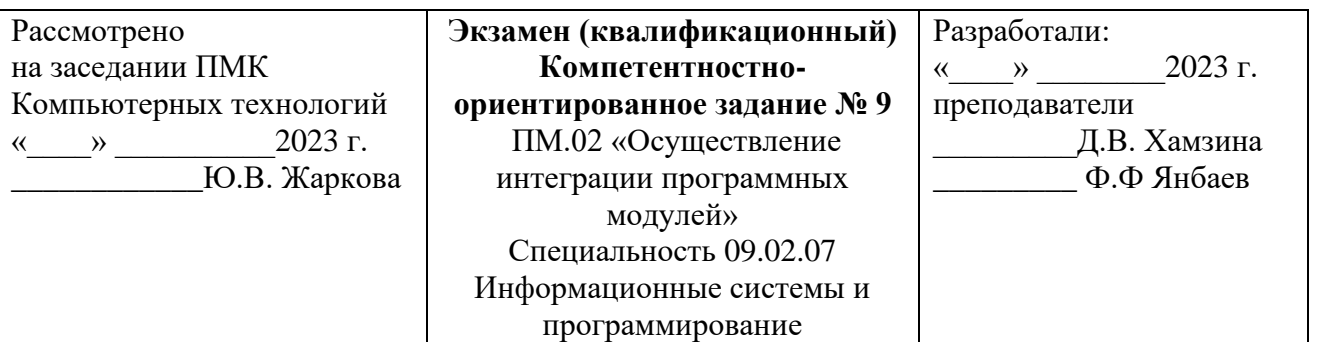

1. Задание. Проверить, является ли число n простым, можно делением числа n на два, на три и т. д. до n и проверкой остатка после каждого деления. Если после очередного деления остаток равен нулю, то это означает, что найдено число, на которое n делится без остатка. Сравнив n и число, на которое n разделилось без остатка, можно определить, является ли n простым числом. Форма приложения Простое число изображена на рисунке.

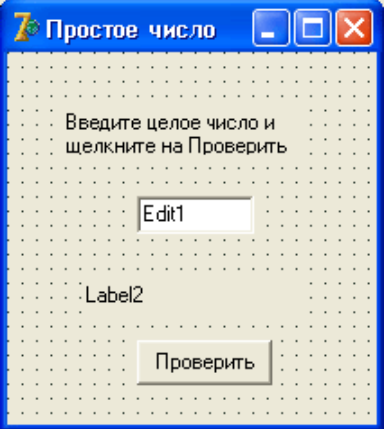

2. Задание. Вставить изображение и анимацию в HTML - документ.

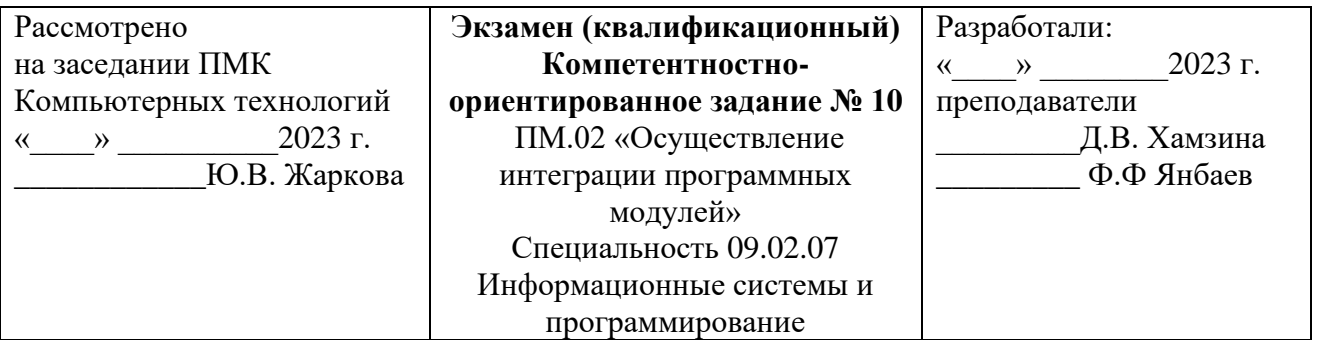

**1.Задание.** Программа выводит пронумерованный список футбольных команд. Следует обратить внимание, что для того чтобы список команд выглядел действительно как список, свойству Label1.AutoSize нужно присвоить значение False.

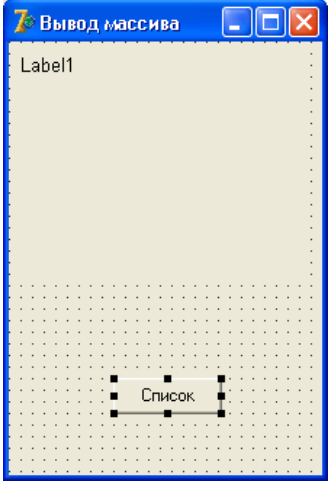

**2.Задание.** Продемонстрируйте вставку изображения из другой папки (не из той, в которой находится ваша веб-страница) и вставку изображения с другого сайта.

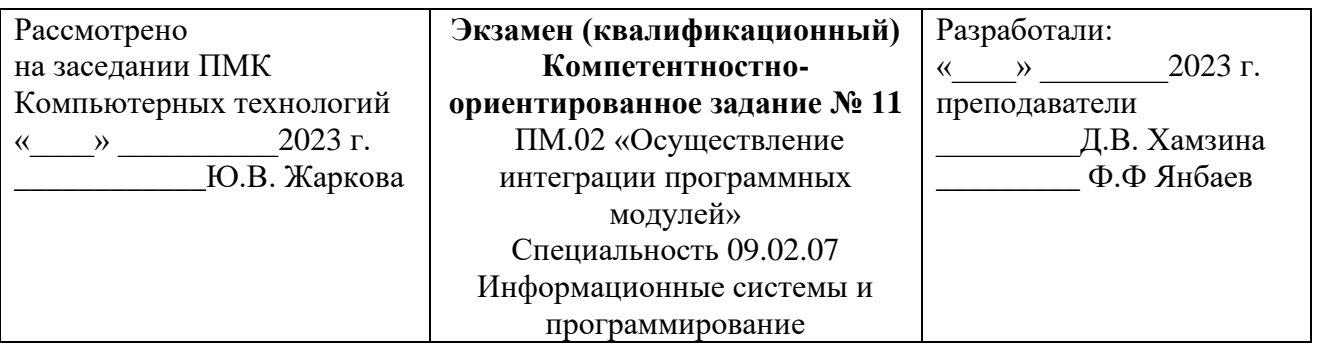

**1.Задание.** Создать программу, которая вычисляет среднее арифметическое значение элементов массива. Диалоговое окно программы приведено на рисунке. Компонент stringGrid используется для ввода массива, компоненты Label1 и Label2 — для вывода пояснительного текста и результата расчета, Button1 — для запуска процесса расчета.

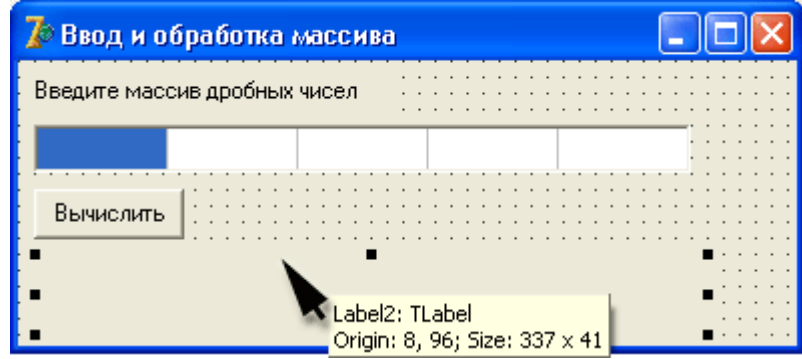

**2.Задание.** Сделайте изображение в html-документе ссылкой.

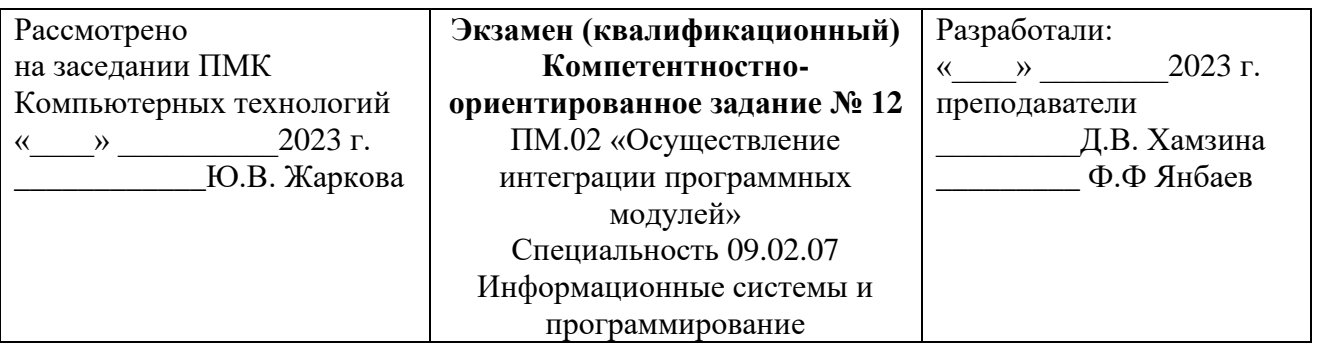

**1.Задание.** Создать программу поиска минимального элемента массива целых чисел. Диалоговое окно приложения поиска минимального элемента массива содержит соответствующим образом настроенный компонент stringGrid1, два поля меток (Label1 и Label2), использующиеся для вывода информационного сообщения и результата работы программы, и командную кнопку (Button1), при щелчке на которой выполняется поиск минимального элемента массива.

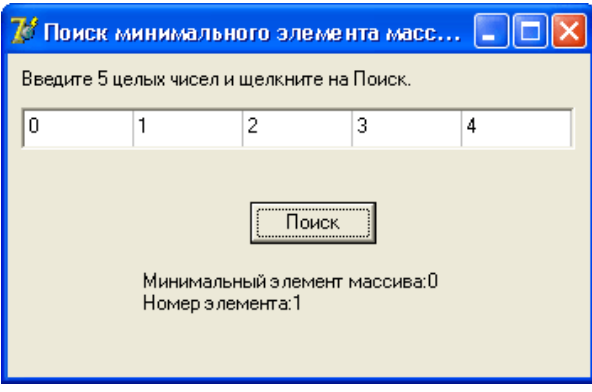

**2.Задание.** Создайте в HTML таблицу из двух строк и трёх колонок. Заполните любыми числами или значениями**.** 

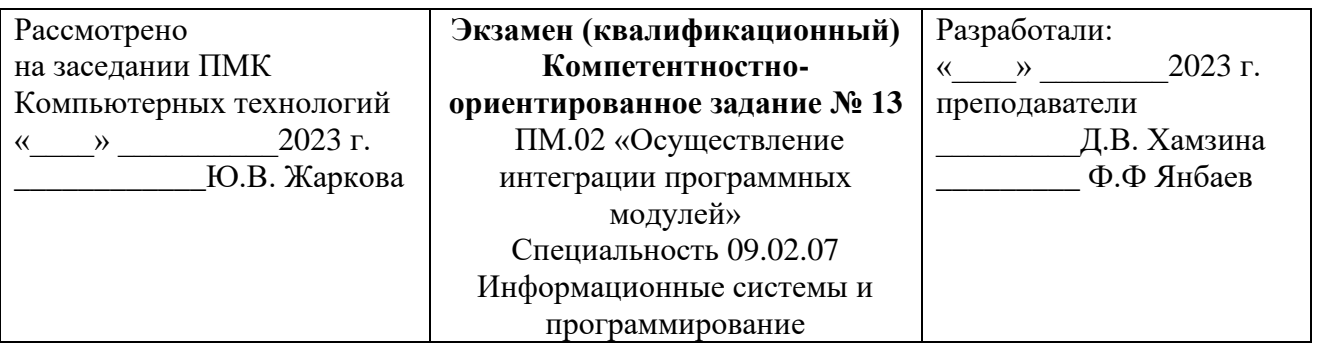

**1.Задание.** Разработать программу поиска нужного элемента в массиве целых чисел. Перебор элементов массива осуществляется инструкцией repeat, в теле которой инструкция if сравнивает текущий элемент массива с образцом и присваивает переменной found значение true, если текущий элемент и образец равны.

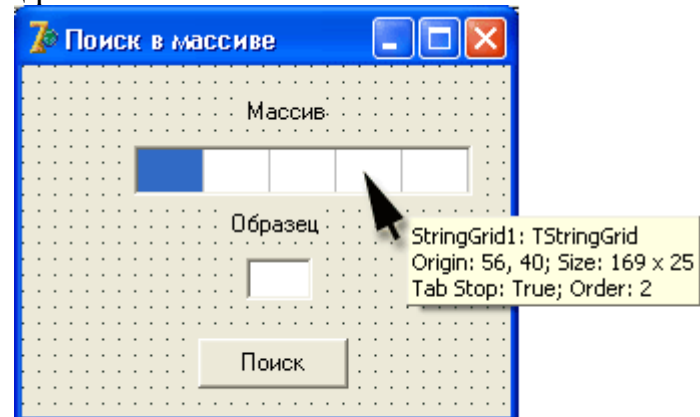

**2.Задание.** Создайте HTML – документ, представляющий собой Вашу визитку.

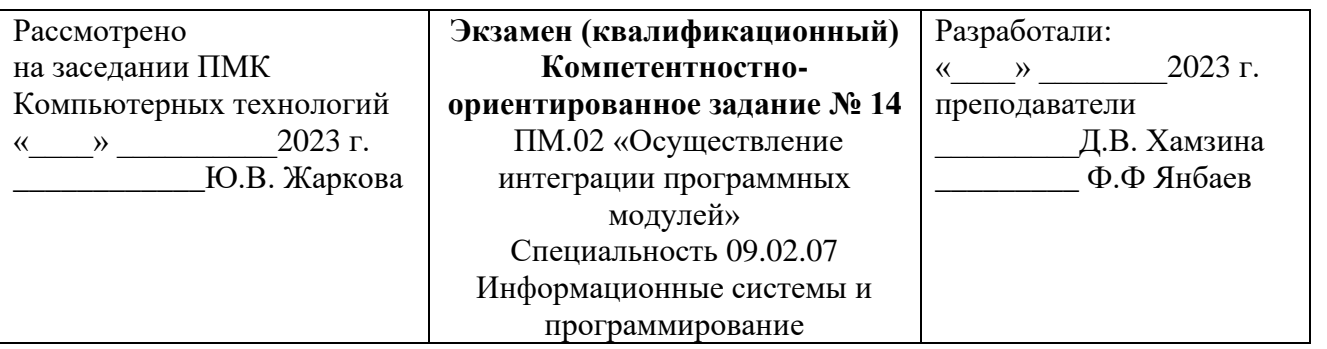

**1.Задание.** Разработать программу сортировки массива по возрастанию методом прямого выбора.

2.1. Просматривая массив от первого элемента, найти минимальный элемент и поместить его на место первого элемента, а первый — на место минимального.

2.2. Просматривая массив от второго элемента, найти минимальный элемент и поместить его на место второго элемента, а второй — на место минимального.

2.3. И так далее до предпоследнего элемента.

Диалоговое окно программы изображено на рисунке.

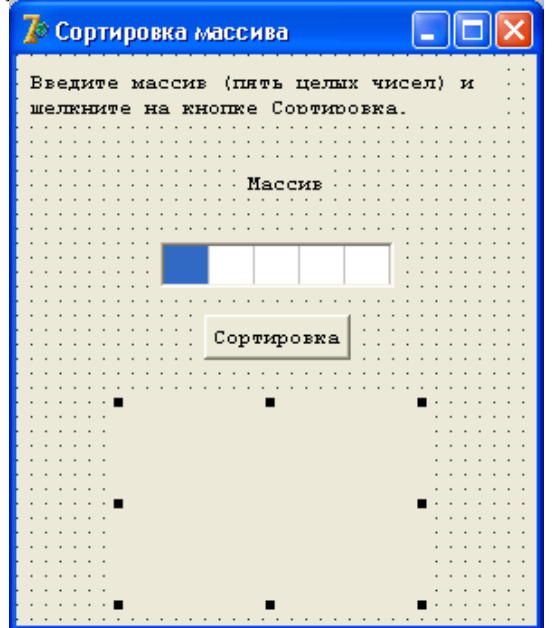

**2.Задание.** Создайте HTML – документ, содержащий отформатированное стихотворение.

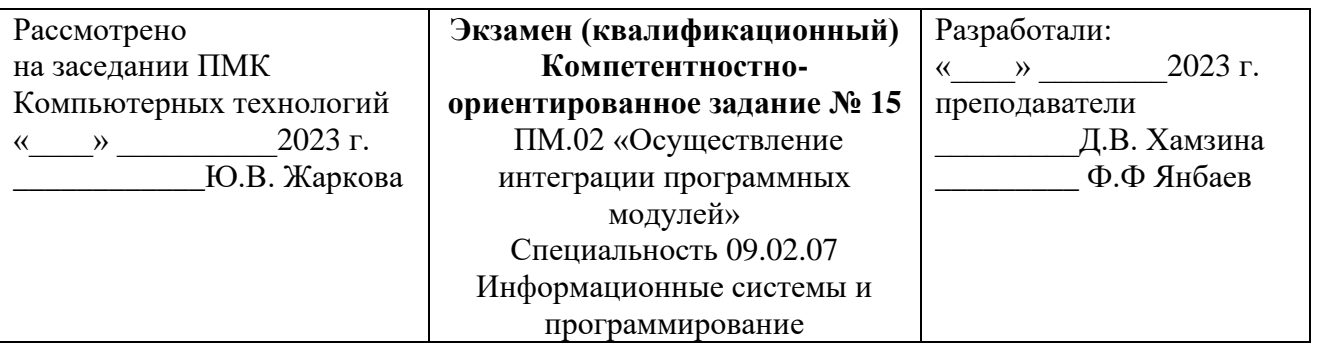

**1.Задание.** Написать программу, которая пересчитывает скорость ветра из "метров в секунду" в "километров в час". Рекомендуемый вид формы приведен на рисунке. Программа должна быть спроектирована таким образом, чтобы пользователь мог ввести в поле Скорость только целое положительное число. Вычисление должно выполняться как в результате щелчка на кнопке Пересчет, так и при нажатии клавиши <Enter> после ввода последней цифры в поле Скорость.

**2.Задание.** Создайте HTML – документ, содержащий ненумерованные списки вида:

- Элемент 1
- Элемент 2
- Элемент 3

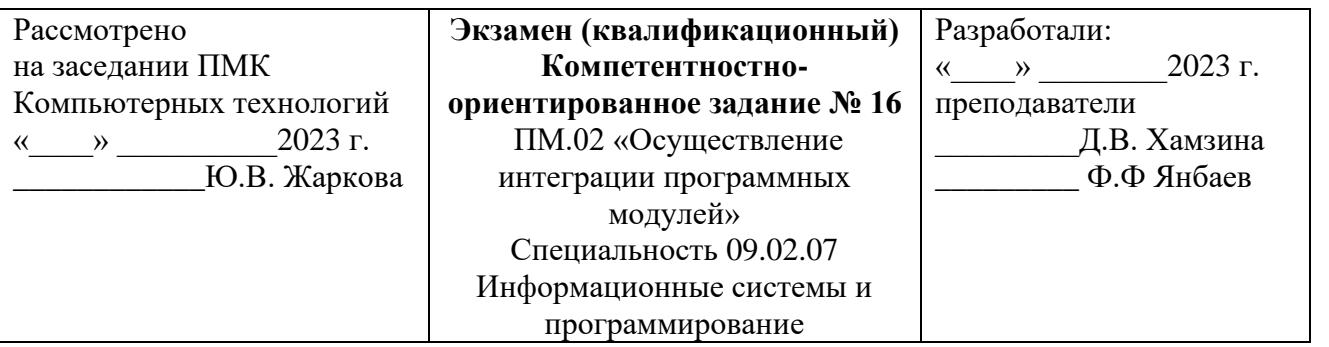

1. Задание. Написать программу, которая пересчитывает массу из фунтов в килограммы (1 фунт = 409,5 грамм). Рекомендуемый вид формы приведен на рисунке. Программа должна быть спроектирована таким образом, чтобы кнопка Пересчет была доступна только в том случае, если пользователь ввел исходные данные.

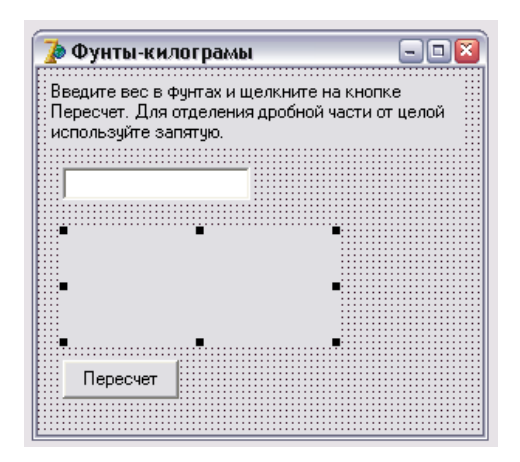

2. Задание. Создайте HTML - документ, содержащий нумерованные списки вида:

- 1. Элемент 1
- 2. Элемент 2
- 3. Элемент 3

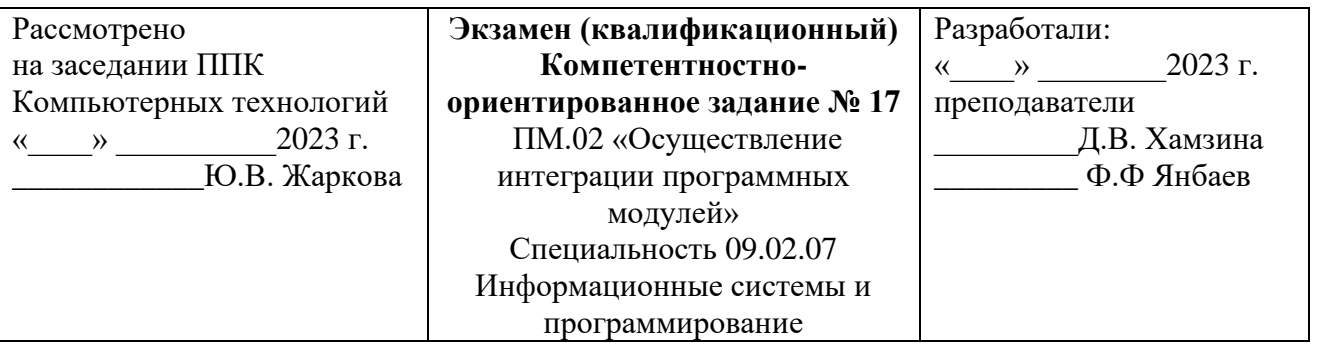

1. Задание. Написать программу, которая пересчитывает массу из фунтов в килограммы (1 фунт = 409,5 грамм). Рекомендуемый вид формы приведен на рис. 1.2. Программа должна быть спроектирована таким образом, чтобы пользователь мог ввести в поле Масса только положительное число (целое или дробное).

2. Задание. Создайте HTML - документ, содержащий список определений:

## HTML

Термин HTML (HyperText Markup Language) означает 'язык маркировки гипертекстов'. Первую версию HTML разработал сотрудник Европейской лаборатории физики элементарных частиц Тим Бернерс-Ли.

## HTML-документ

Текстовый файл с расширением \*.html (Unix-системы могут содержать файлы с расширением \*.htmll).

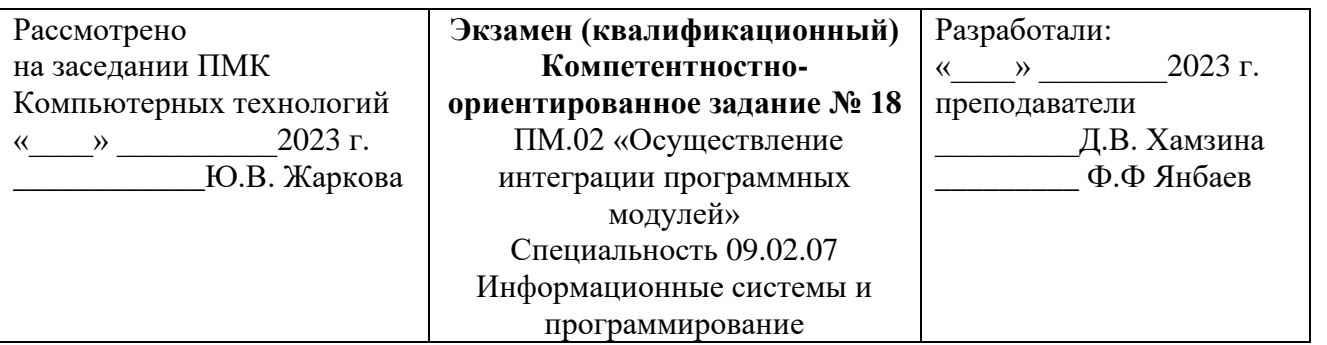

**1.Задание.** Написать программу, которая вычисляет скорость (км/час), с которой бегун пробежал дистанцию. Рекомендуемый вид формы приведен на рисунке. Количество минут задается целым числом, секунд — дробным.

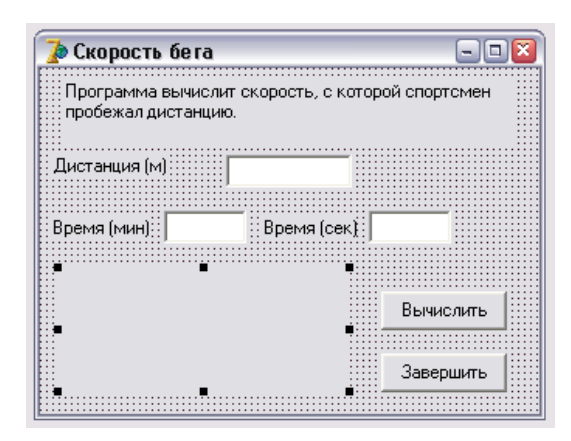

**2.Задание.** Встроить изображение в HTML-документ.

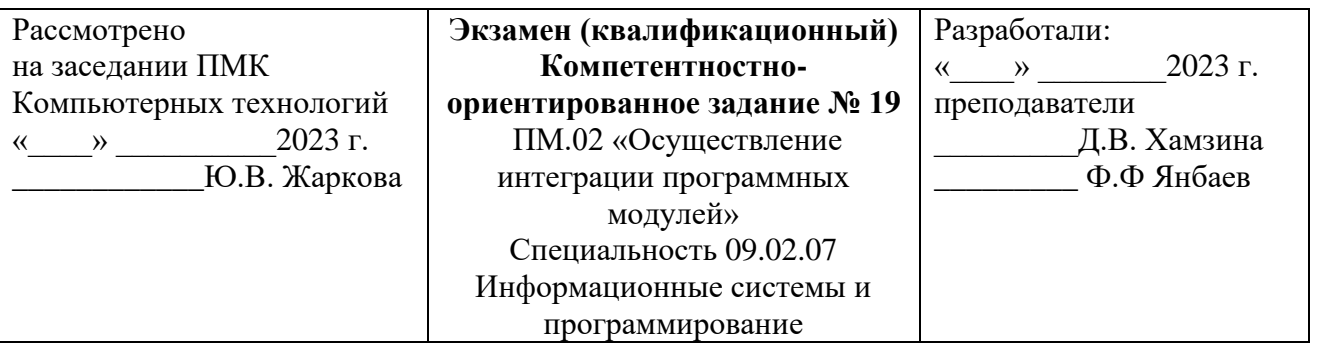

**1.Задание.** Написать программу, которая вычисляет силу тока в электрической цепи. Рекомендуемый вид формы приведен на рисунке. Программа должна быть спроектирована таким образом, чтобы кнопка **Вычислить** была доступна только в том случае, если пользователь ввел величину сопротивления.

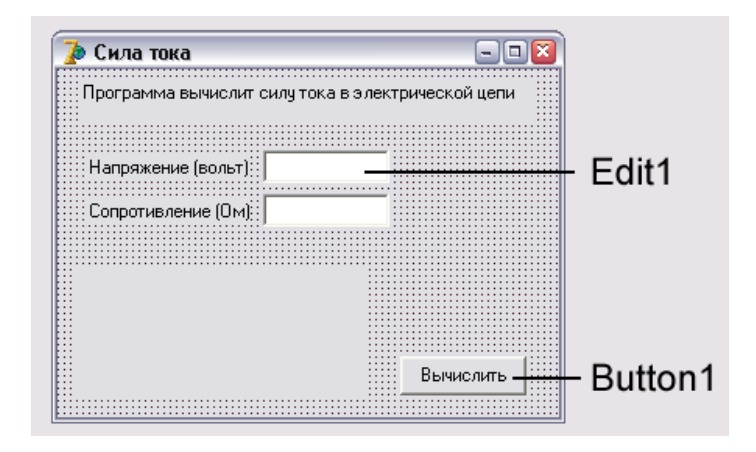

## **2.Задание.** Создайте HTML-документ, с таблицей:

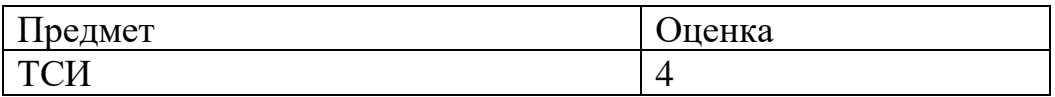

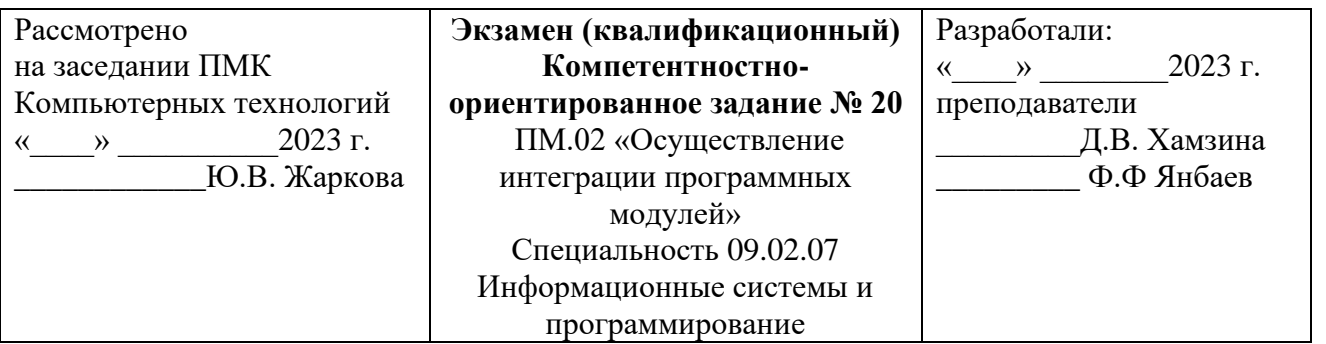

**1.Задание.** Написать программу, которая вычисляет силу тока в электрической цепи. Цепь состоит из двух параллельно соединенных сопротивлений. Рекомендуемый вид формы приведен на рисунке.

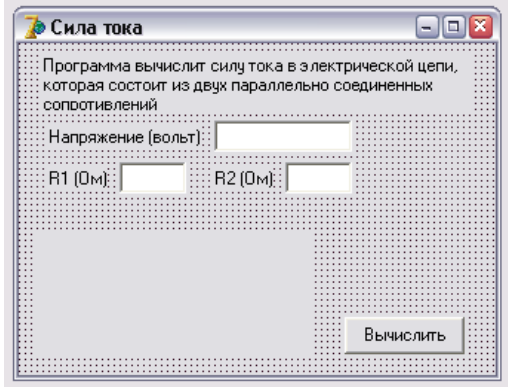

**2.Задание.** Встроить изображение в HTML-документ. Сделать изображение кнопкой, при нажатии на которую происходит переход по ссылке.

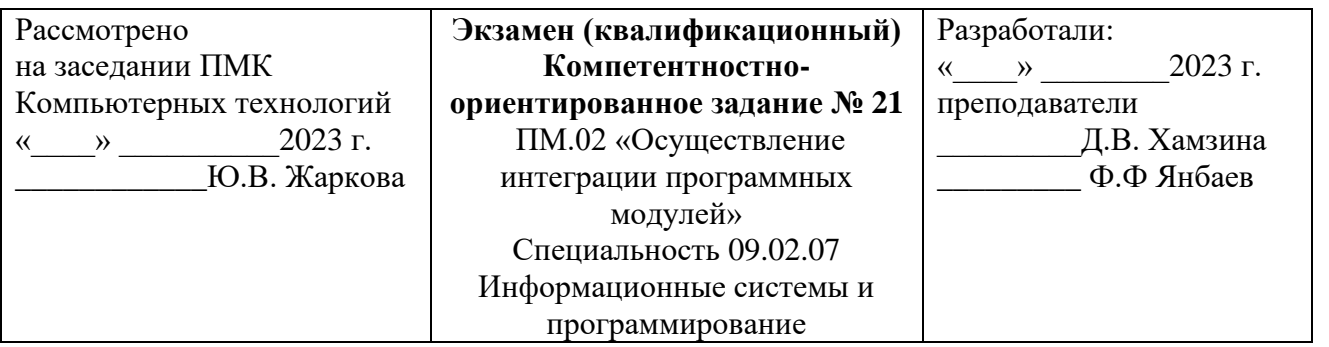

**1.Задание.** Написать программу, которая вычисляет стоимость покупки с учетом скидки. Скидка 1 % предоставляется, если сумма покупки больше 300 рублей, 2 % — если сумма больше 500 рублей, 3 % — если сумма больше 1 000. Информация о предоставленной скидке (процент и величина) должна быть выведена в диалоговом окне. Рекомендуемый вид формы программы приведен на рисунке.

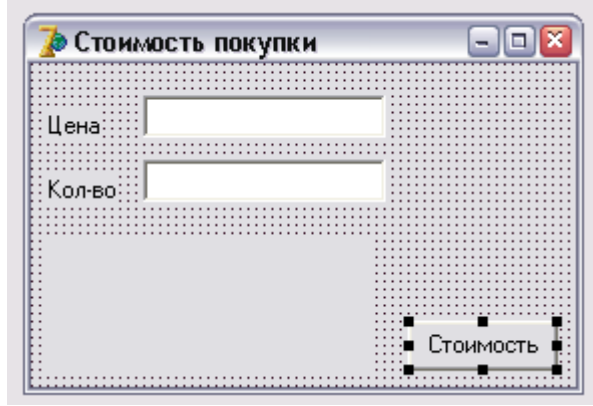

**2.Задание.** Написать простейшую форму в HTML-документ. Она не собирает никаких данных, а просто вернет нас к вашему файлу

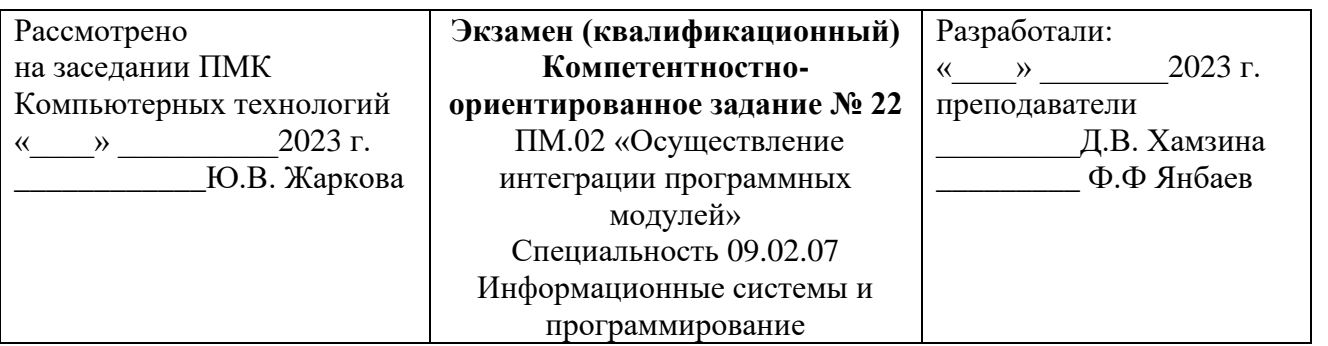

**1.Задание.** Напишите программу, которая вычисляет стоимость покупки. Пользователь должен вводить код товара и количество единиц. Программа должна формировать список товаров. Рекомендуемый вид формы приведен на рисунке.

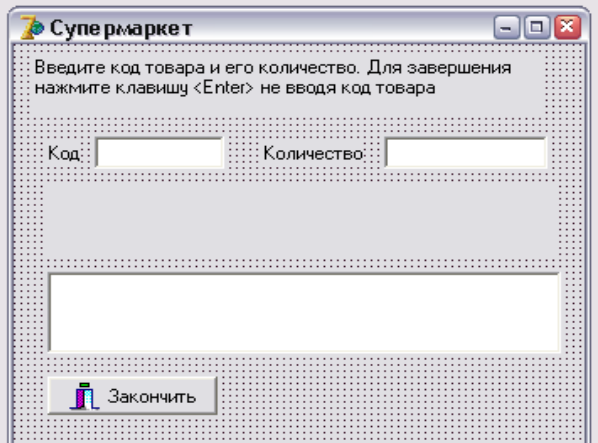

**2.Задание.** Создать форму, которая будет взаимодействовать с пользователем.

Форма должна иметь три элемента:

- поле ввода с просьбой ввести имя;
- два поля для флажков с вопросом о том, что больше нравится пользователю, мороженое или шоколад;
- кнопку отправки данных.

С каждым элементом должно произойти следующее:

- При вводе имени в строке состояния должны появиться слова: «Впишите сюда свое имя».
- Два поля с флажками должны отослать в строку состояния слова: «Вы выбрали...» и выбор пользователя.
- При нажатии на кнопку должно выскочить окно предупреждения, благодарящее пользователя за участие в опросе.

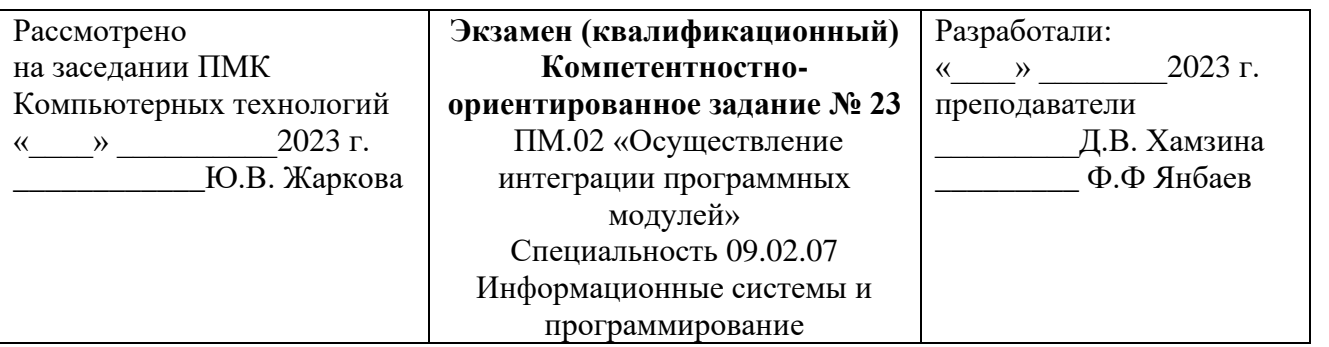

**1.Задание.** Напишите программу, которая вычисляет доход по вкладу. Программа должна обеспечивать расчет простых и сложных процентов. Простые проценты начисляются в конце срока вклада, сложные — ежемесячно и прибавляются к первоначальной сумме вклада и в следующем месяце проценты начисляются на новую сумму. Рекомендуемый вид формы программы приведен на рисунке.

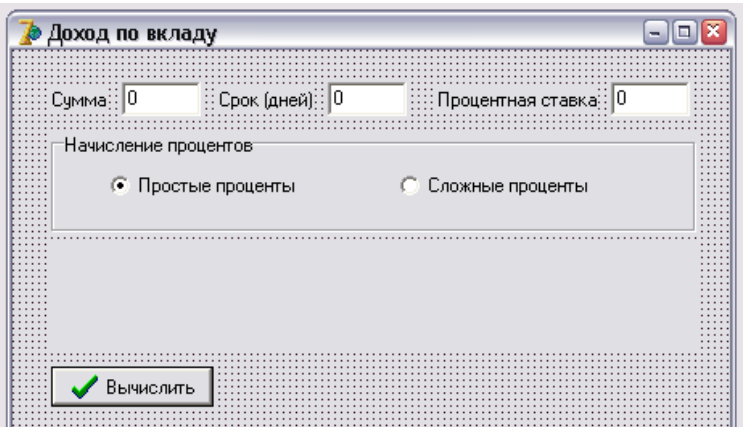

**2.Задание.** Написать скрипт, который поместит на вашу страницу дату, разделенную дробями /. Приветственный текст должен быть зеленого цвета. Также отметьте, что это вы написали скрипт, например:

Привет! Сегодня у нас 13.11.2016. А времечка было, как вы заглянули, 11 часов 41 минут и 29 секунд.

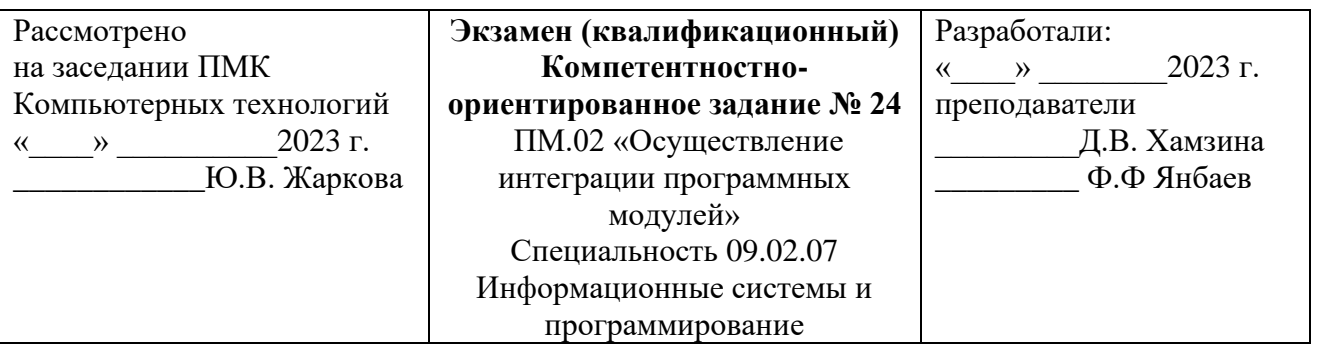

**1.Задание.** Написать программу, которая вычисляет сопротивление электрической цепи, состоящей из двух сопротивлений. Сопротивления могут быть соединены последовательно или параллельно. Рекомендуемый вид формы приведен на рисунке. Если величина сопротивления цепи превышает 1 000 Ом, то результат должен быть выведен в килоомах.

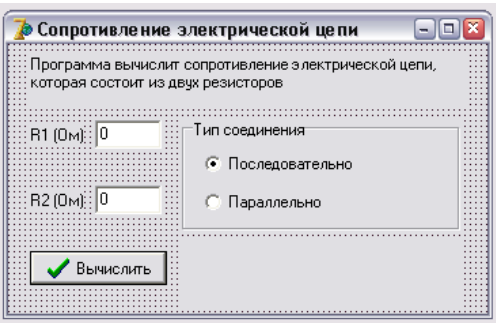

**2.Задание.** Создайте функцию, которая вызовет два запроса (prompt). (*Подсказка:* один следует за другим с новой строки.) Первый попросит пользователя ввести свое имя, второй — отчество. Затем та же функция должна вызвать окно предупреждения (alert) c текстом:

Привет, *имя отчество*, добро пожаловать на *адрес страницы*, мою замечательную страницу!

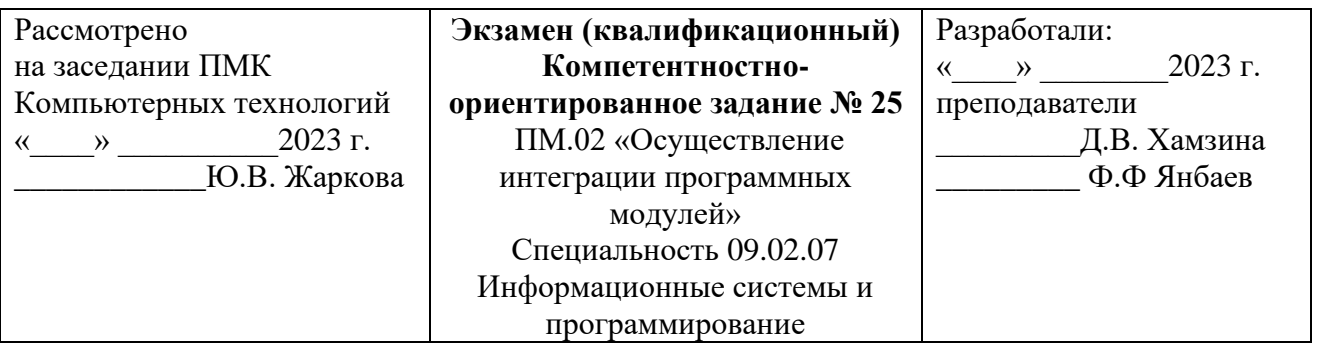

**1.Задание.** Написать программу, которая вычисляет силу тока в электрической цепи. Цепь состоит из двух сопротивлений. Сопротивления могут быть соединены последовательно или параллельно. Рекомендуемый вид формы приведен на рисунке.

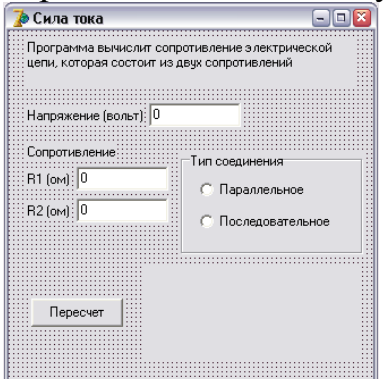

**2.Задание.** Создайте скрипт, который выводит на экран имя пользователя с помощью переменной name для имени пользователя, которое он введет по запросу, дату (создаем переменную d, год, месяц и число определяются с помощью функции d.get*Что-либо()*, поэтому создаем переменные для каждого из этих элементов, y, m и dа).

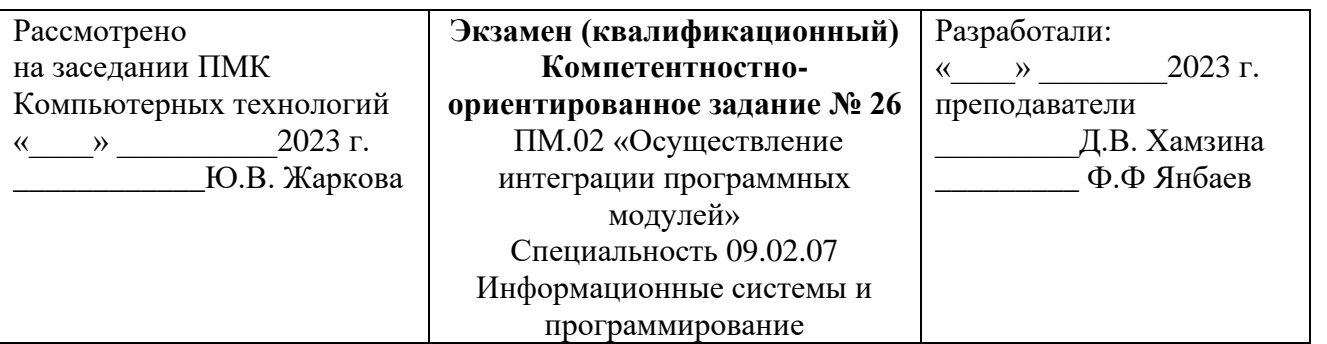

**1.Задание.** Написать программу, которая, используя закон Ома, вычисляет силу тока, напряжение или сопротивление электрической цепи. Рекомендуемый вид формы приведен на рис. 1.11. Во время работы программы, в результате выбора переключателя Ток, Напряжение или Сопротивление, текст, поясняющий назначение полей ввода, должен меняться.

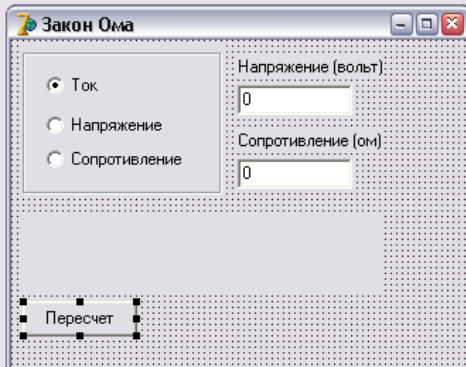

**2.Задание.** При наведении курсора мыши на картинку ее изображение должно меняться на другое / JavaScript

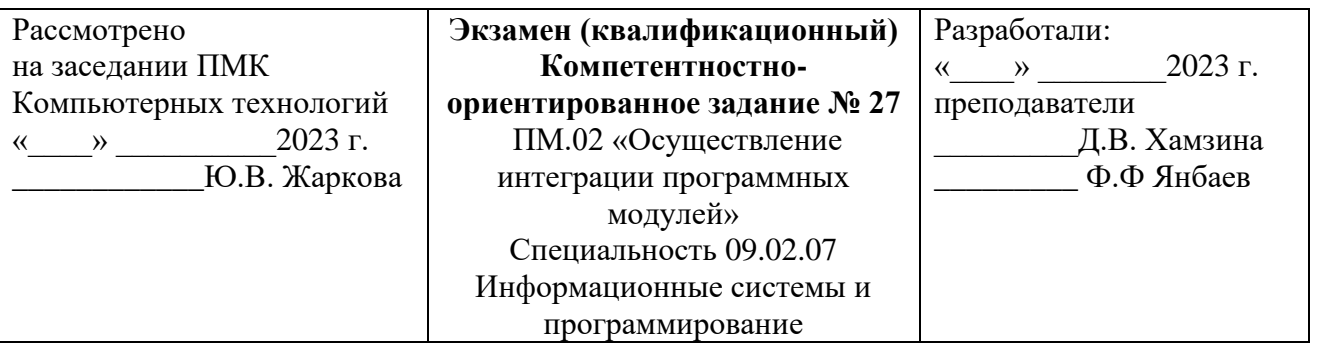

# **1.Задание.** Напишите программу "Таймер".

На рисунке показана форма и окна программы во время установки интервала и в процессе отсчета времени.

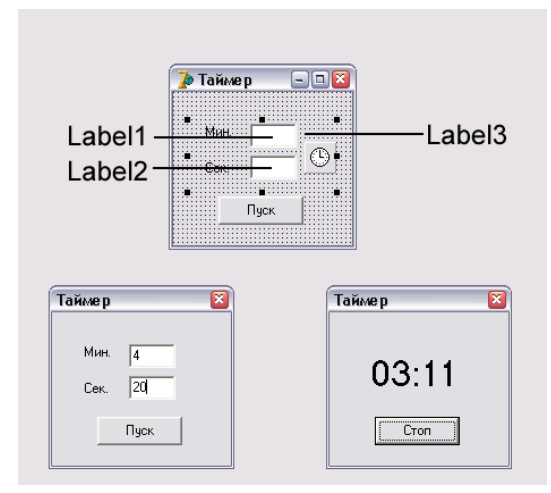

**2.Задание.** Напишите скрипт, который откроет новое окно со всеми характеристиками. Пусть оно будет размером 250 на 300 пикселей и с двумя ссылками:

- Одна откроет новую страницу в главном окне.
- Вторая откроет новую страницу в том же окне.
- Страница, которая откроется в том же маленьком окне, должна содержать ссылку, закрывающую окно.

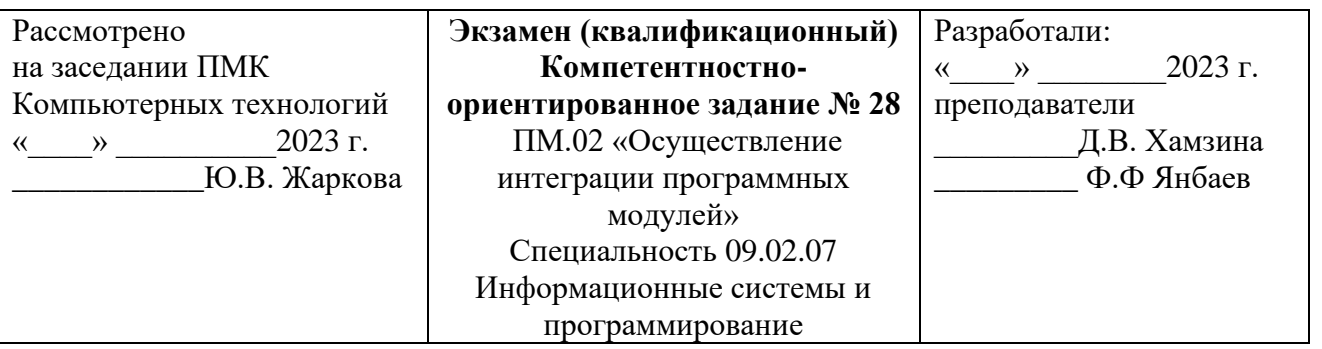

**1.Задание.** Создать программу «Альбом», выполняющую следующие действия:

1. После запуска программы в окне изображается рисунок.

2. По щелчку мышью на рисунке появляется диалоговое окно.

3. Выбрать в открывшемся диалоговом окне любой другой рисунок.

4. Для выхода из программы необходимо щелкнуть мышью на закрывающей кнопке в строке заголовка.

**Примечание.** Разместить на форме экземпляры компонентов: панель Panel, рисунок Image, диалоговое окно OpenDialog.

**2.Задание.** Написать функцию, которая открыла бы окно с зеленым фоном и приветствием: «Привет, *имя пользователя*, вот твое окно!» Имя пользователя можно узнать с помощью запроса. Разумеется, допишите еще ссылку, которая закроет окно.

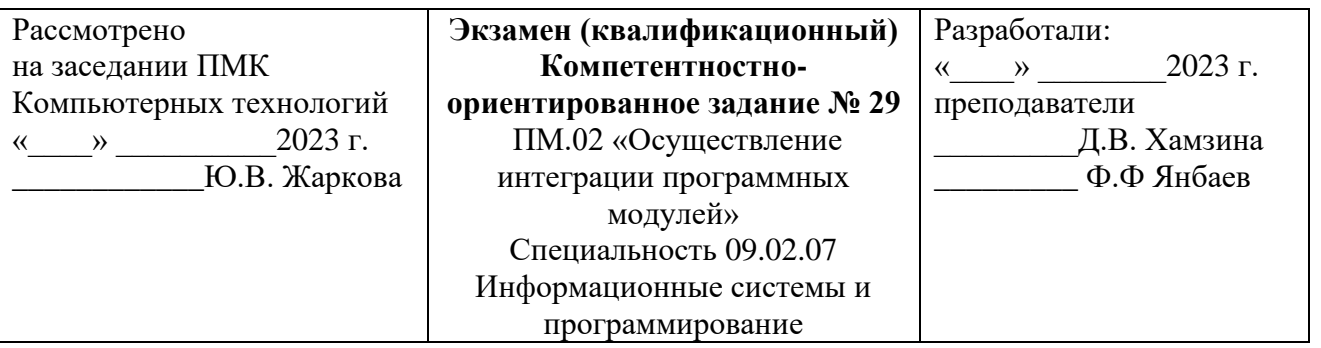

**Задание 1.** Создать программу «Случайный выбор», выполняющую следующие действия:

1. После запуска программы в окне изображается три поля.

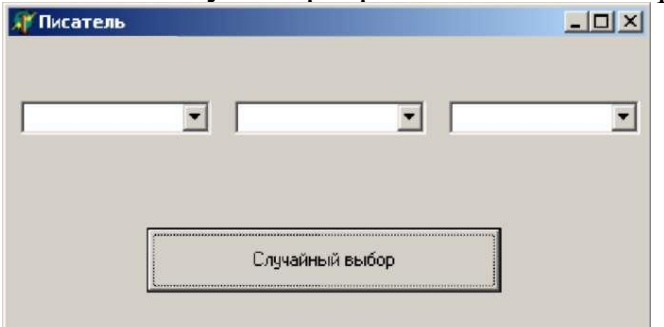

2. Для выхода из программы необходимо щелкнуть мышью на закрывающей кнопке в строке заголовка.

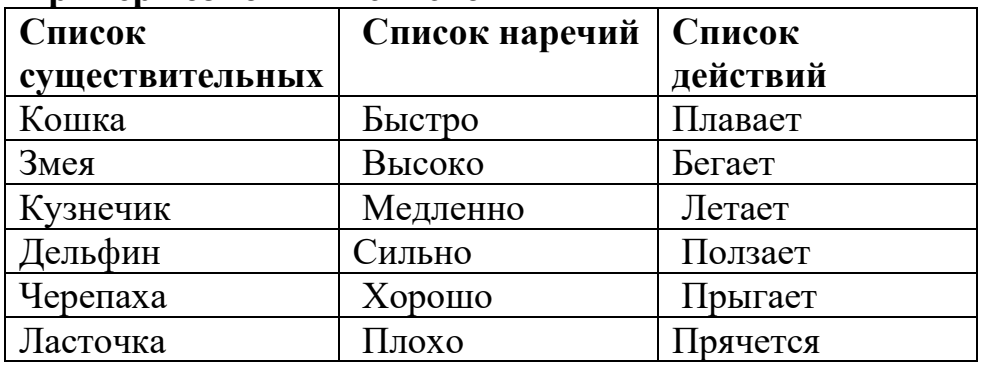

#### **Пример возможных списков**

**Задание 2.** Создать калькулятор (умножение двух чисел) / JavaScript

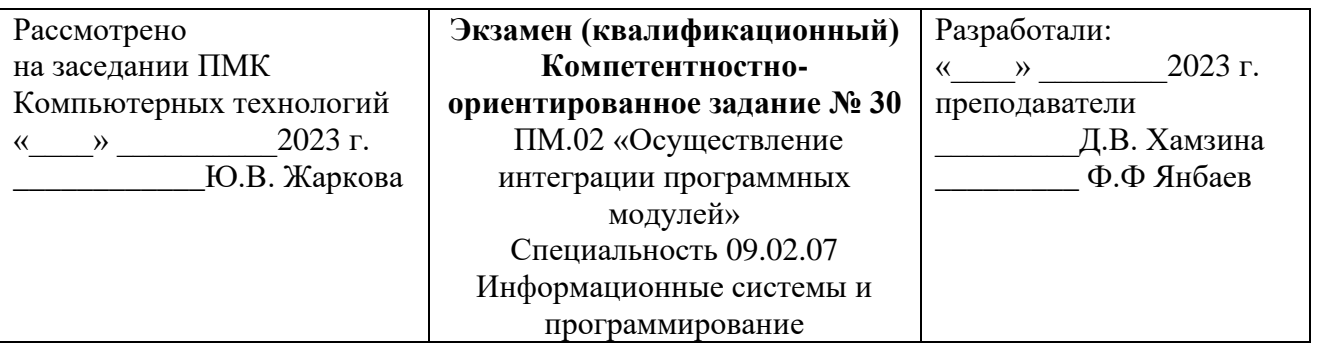

**Задание 1.** Создать программу «Расчёт процентов», выполняющую следующие действия:

1. После запуска программы в окне изображается три текстовых поля.

2. В первое поле вводится число. Во второе поле - проценты. При нажатии кнопки "Рассчитать" в третье поле выводятся вычисленные проценты от числа.

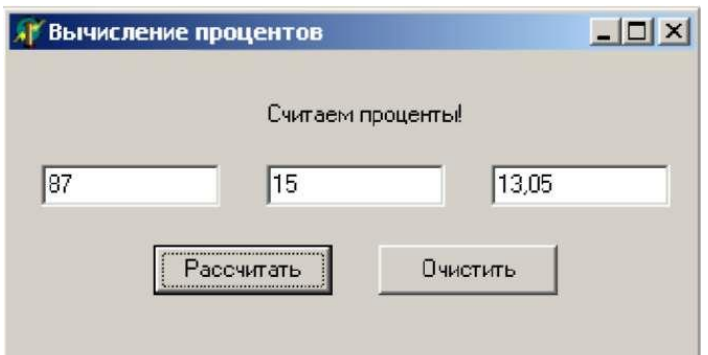

Рис. 38.

3. При нажатии кнопки "Очистить" очищаются значения полей. Далее вводятся новые значения в поля.

**Примечание.** Разместить на форме экземпляры компонентов: командная кнопка Button, надпись Label, текстовое поле Edit.

**Задание 2.** Организуйте с помощью IF и ELSE возможность перехода на следующую страницу или продолжения работы на текущей странице.